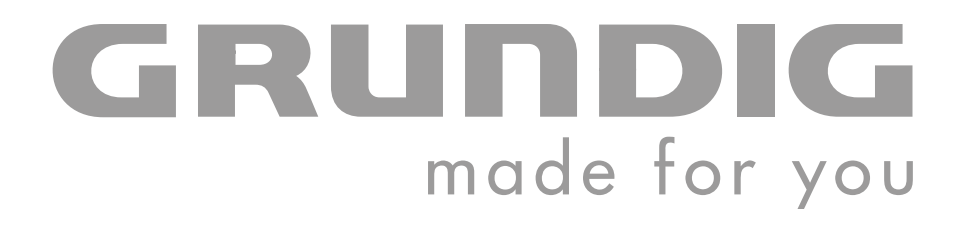

# **DIGITAL MUSIC PLAYER**

**MPaxx MP 715/1GB MPaxx MP 725/2GB**

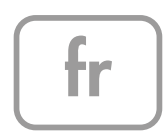

## SOMMAIRE

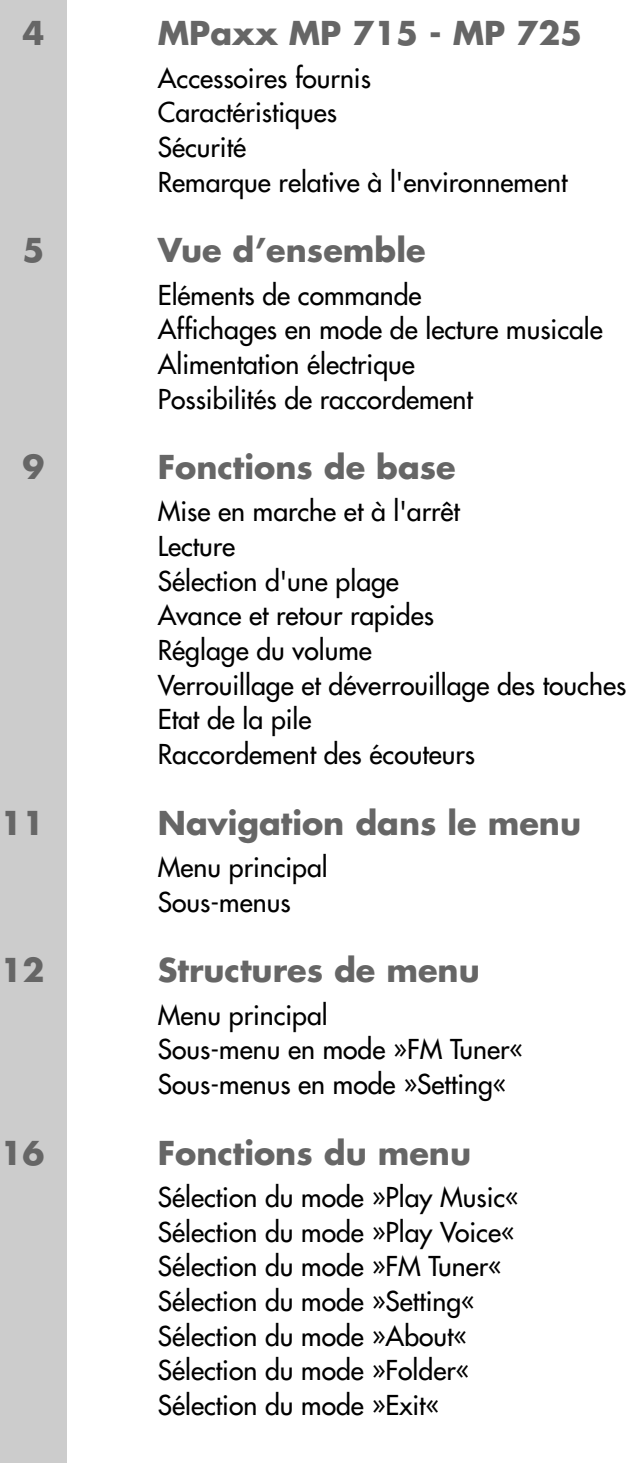

## **SOMMAIRE\_\_\_\_\_\_\_\_\_\_\_\_\_\_\_\_\_\_\_\_\_\_\_\_\_\_\_\_\_\_\_\_\_\_\_\_\_\_\_\_\_\_\_\_\_\_\_\_\_\_\_\_\_\_\_\_\_\_\_\_\_\_\_\_\_\_\_\_\_\_\_**

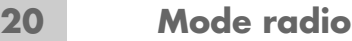

Sélection de la source de programme radio Commutation entre mode Recherche et mode Preset Réglage des stations radio

#### **23 Enregistrement** Enregistrement vocal Enregistrement à partir de la radio FM

#### **25 Utilisation sur ordinateur**

Généralités Le réglage de base lecteur MTP Le réglage de base lecteur MSC Système requis Installer le lecteur Raccorder à l'ordinateur Déconnecter de l'ordinateur Transfert de données MP3/WMA Transfert de données WMA protégées par DRM Synchroniser les fichiers musique et texte

#### **29 Informations**

Caractéristiques techniques

## **MPaxx MP 715 - MP 725\_\_\_\_\_\_\_\_\_\_\_\_\_\_\_\_\_\_\_\_\_\_\_\_\_\_\_\_\_\_**

### **Accessoires fournis**

- 
- 
- **5** Notice abrégée
- **1** CD d'installation **3** Pile 1,5 V, LR03/AM4/AAA
- **2** Ecouteurs stéréo **4** Clip ceinture amovible

**Attention :** Les accessoires contenus dans la livraison peuvent varier.

## **Caractéristiques**

Tout en un : lecteur MP3/WMA, radio FM, enregistreur et disque amovible USB.

### **Sécurité**

Cet appareil est destiné à la lecture de fichiers musicaux et vocaux, et sert de disque amovible. Toute autre utilisation est formellement exclue.

Ne laissez pas tomber l'appareil. Evitez toute pression sur l'écran d'affichage de l'appareil. Ne placez pas l'appareil à proximité d'objets magnétiques.

Tenez toujours l'appareil à l'abri de l'humidité (gouttes et projections d'eau), des rayons du soleil et de la chaleur.

N'ouvrez jamais le boîtier de l'appareil. La garantie du fabricant ne couvre aucun dégât occasionné par des manipulations inadéquates.

## **Remarque relative à l'environnement**

Ce produit a été fabriqué à partir de matériaux et pièces de grande qualité qui peuvent être recyclés.

Ce produit n'est donc pas destiné aux ordures ménagères. Il doit être déposé dans un centre de collecte destiné au recyclage d'appareils électriques et électroniques. Cela est indiqué par le symbole ci-contre figurant sur le produit, dans la notice ou sur l'emballage.

Veuillez vous adresser à votre municipalité pour connaître les centres de collecte situés près de chez vous.

Le recyclage des appareils usagés est une contribution importante à la protection de l'environnement.

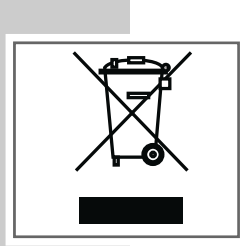

## **VUE D'ENSEMBLE\_\_\_\_\_\_\_\_\_\_\_\_\_\_\_\_\_\_\_\_\_\_\_\_\_\_\_\_\_\_\_\_\_\_\_\_\_\_\_\_\_\_\_\_\_\_\_\_\_\_\_\_\_\_**

## **Eléments de commande**

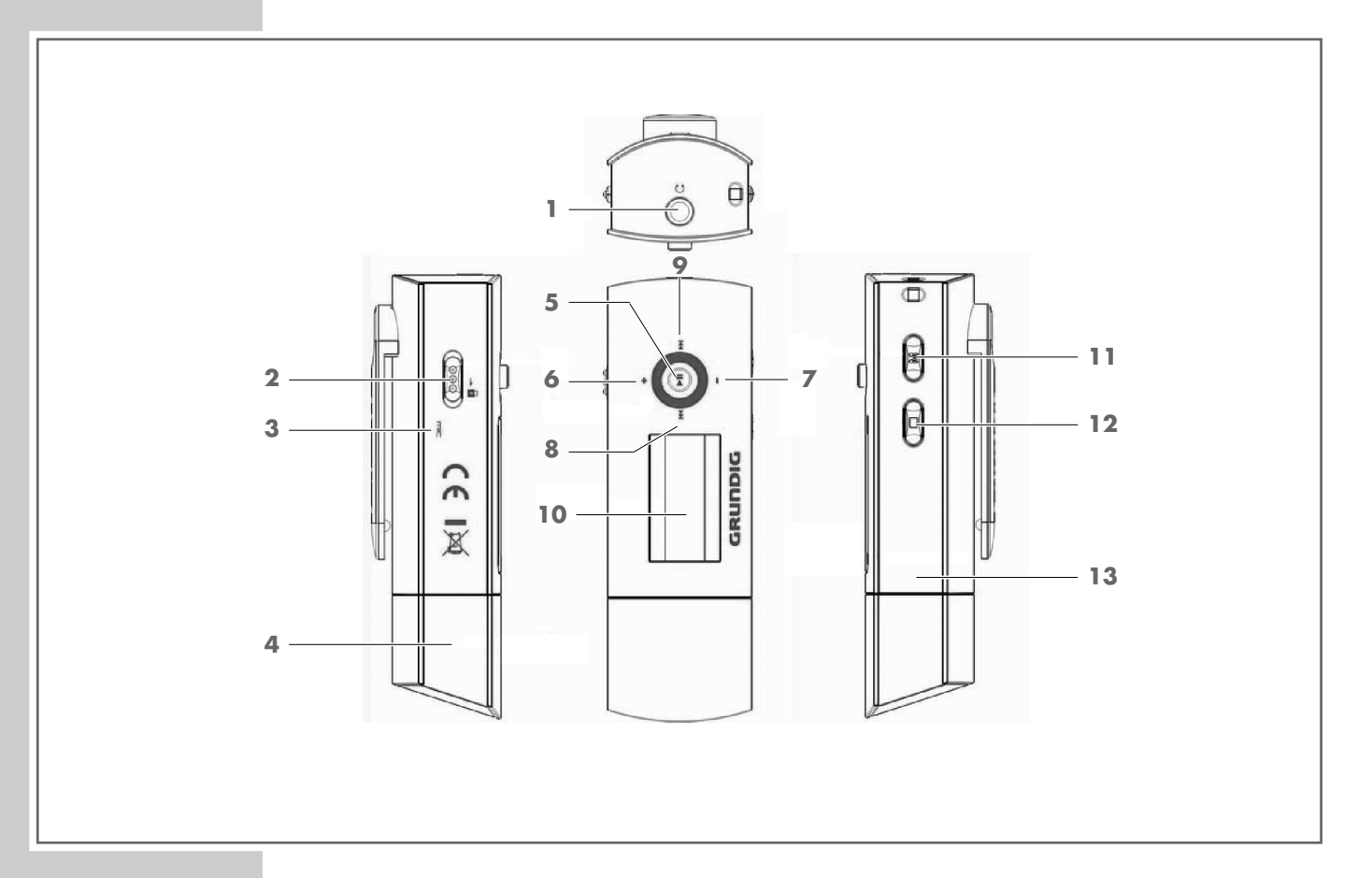

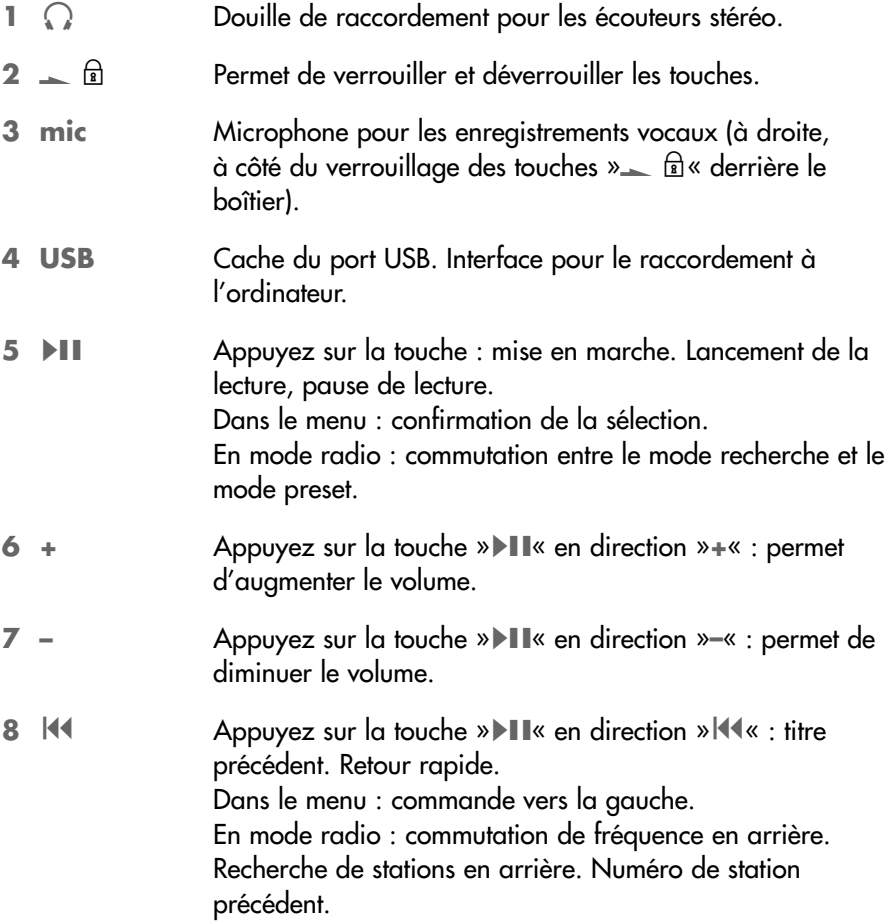

## **VUE D'ENSEMBLE\_\_\_\_\_\_\_\_\_\_\_\_\_\_\_\_\_\_\_\_\_\_\_\_\_\_\_\_\_\_\_\_\_\_\_\_\_\_\_\_\_\_\_\_\_\_\_\_\_\_\_\_\_\_**

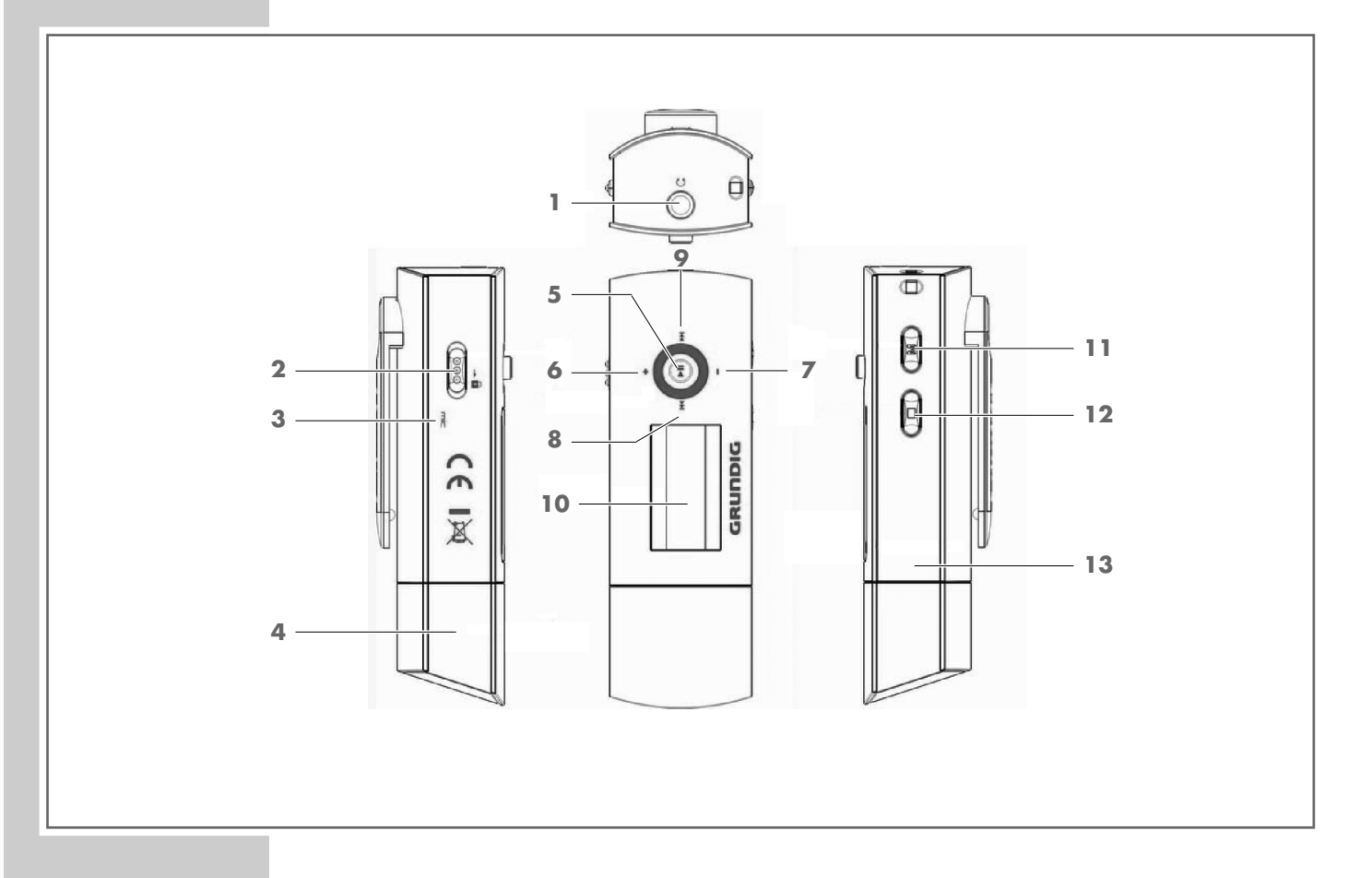

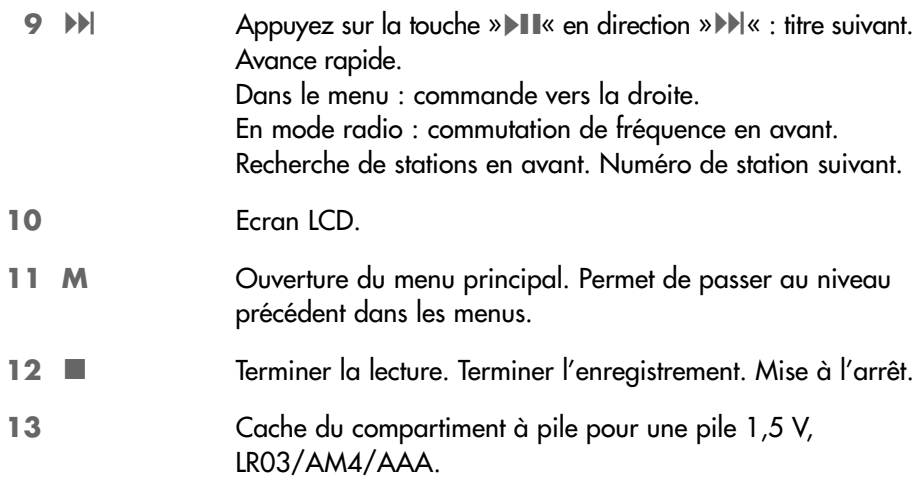

Les fonctions enregistrement vocal, radio FM et enregistrement de radio FM sont accessibles par le menu.

## **E D'ENSEMBLE**

## **Affichages en mode de lecture musicale**

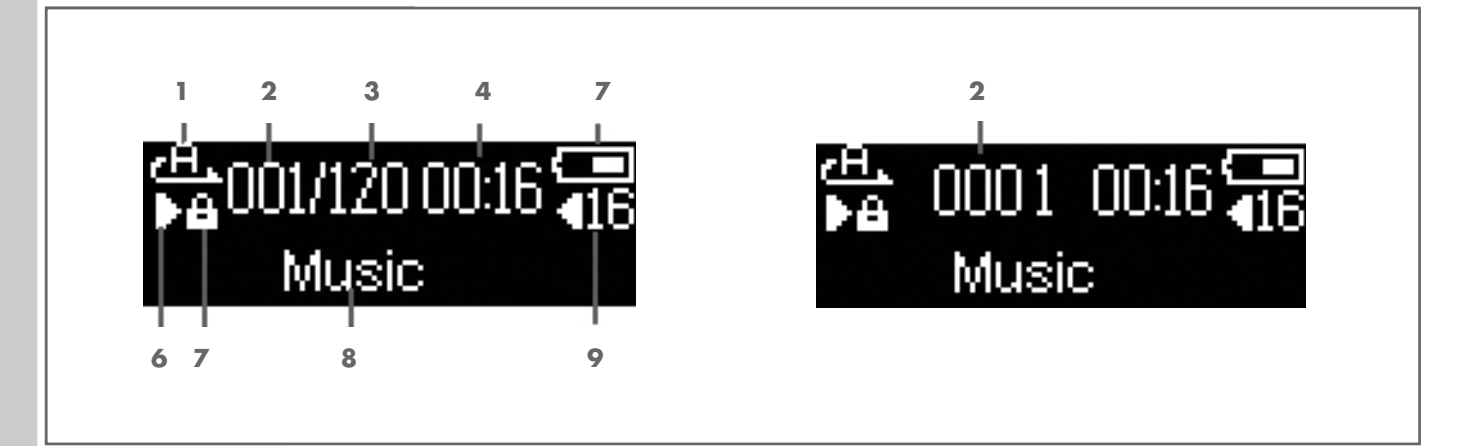

- Mode de lecture (Normal, Repeat One, Repeat All et Shuffle).
- Numéro du titre actuel.
- Nombre total des titres (si le nombre total des titres est égal ou supérieur à 1000, le numéro du titre actuel s'affiche).
- Temps de lecture écoulé du titre actuel.
- Affichage de l'état de la pile (» $\equiv$ « : la pile est faible)
- **6** Etat de fonctionnement (lecture  $\blacktriangleright$ , pause de lecture **II**, mode veille **T**, enregistrement •).
- Les touches sont verrouillées.
- Affichage de la balise ID3 (nom de la plage).
- Affichage du volume.

## **VUE D'ENSEMBLE\_\_\_\_\_\_\_\_\_\_\_\_\_\_\_\_\_\_\_\_\_\_\_\_\_\_\_\_\_\_\_\_\_\_\_\_\_\_\_\_\_\_\_\_\_\_\_\_\_\_\_\_\_\_**

### **Alimentation électrique**

Le lecteur fonctionne avec une pile de 1 x 1,5 V, LR03/AM4/AAA.

- **1** Retirez le cache du port USB.
- **2** Ouvrez le cache du compartiment à pile (face inférieure de l'appareil). Pour ce faire, appuyez sur le marquage, poussez le cache vers l'avant et retirez-le.
- **3** Insérez la pile en tenant compte des pôles indiqués dans le compartiment.
- **4** Remettez le cache du compartiment à pile en place.

#### **Remarques :**

L'affichage du lecteur vous informe de l'état de la pile. Si vous voyez » — « sur l'affichage, cela signifie que la pile est faible.

Retirez la pile lorsque le lecteur reste inutilisé pendant une durée prolongée. La garantie du fabricant ne couvre aucun dégât occasionné par des piles usées.

**Remarque relative à l'environnement :**

Ne jetez pas la pile dans les ordures ménagères, même si elle ne contient pas de métaux lourds. Les piles usées doivent être déposées dans les points de collecte disponibles dans les commerces et les services publics d'élimination des déchets.

### **Possibilités de raccordement**

#### **Raccordement à l'ordinateur**

Mettez le lecteur à l'arrêt avant de le raccorder à l'ordinateur. Il est alors alimenté en courant par l'ordinateur.

## FONCTIONS DE BASE

### **Mise en marche et à l'arrêt**

- **1** Pour allumer le lecteur, appuyez sur » II« et maintenez la touche enfoncée jusqu'à ce que le logo s'affiche.
	- Lors de la mise en marche, le lecteur se règle sur le mode sélectionné en dernier.
- **2** Pour mettre le lecteur à l'arrêt, appuyez sur »<sup>1</sup>« en maintenant la touche enfoncée jusqu'à ce que »Holding Power Off« disparaisse de l'affichage.

#### **Lecture**

- **1** Lancez la lecture en appuyant sur » $\blacksquare$
- **2** Pour commuter sur pause de lecture, appuyez sur » $\blacktriangleright \blacktriangleright \blacktriangleright \blacktriangleright$
- **3** Poursuivez la lecture au même endroit en appuyant de nouveau sur » $\blacksquare$
- **4** Terminez la lecture en appuyant sur »<sup>1</sup>«.

### **Sélection d'une plage**

**1** Pour sélectionner le titre suivant ou précédent, appuyez brièvement sur **»**II« en direction »<sup>1</sup>

### **Avance et retour rapides**

- **1** Pour rechercher un passage en particulier, appuyez sur » II« en direction »<sup>14</sup>  $\kappa$  ou »<sup>>></sup>  $\kappa$  et maintenez la touche enfoncée.
	- La recherche est lancée en arrière ou en avant. Lâchez »▶II« lorsque vous avez atteint l'emplacement souhaité.

## **Réglage du volume**

**1** Pour régler le volume, appuyez sur »▶II« en direction »+« ou »–« (affichage : p. ex.  $\ast$  4 15«).

## **Verrouillage et déverrouillage des touches**

- 1 Pour verrouiller les touches, poussez » la « dans le sens de la flèche.
	- Lorsque les touches sont verrouillées, l'affichage indique » $\mathbb{R}^n$ .
	- Si vous appuyez à présent n'importe quelle touche, l'écran indique »Locked«.
- **2** Pour déverrouiller les touches, poussez »  $\subseteq$  **R**<sup>«</sup> dans le sens inverse.  $-$  Affichage :  $\sqrt{2}$ « s'éteint.

## **Etat de la pile**

Lorsque la pile est faible, le symbole » $\sqsubset$  « s'affiche. Le lecteur se met alors automatiquement à l'arrêt. Insérez une nouvelle pile.

## FONCTIONS DE BASE\_

### **Raccordement des écouteurs**

1 Branchez le connecteur des écouteurs dans la prise correspondante »<sup>2</sup> du lecteur.

**Remarque :** En mode radio FM, les écouteurs servent d'antenne.

**Attention :**

Une utilisation fréquente des écouteurs avec un volume élevé peut entraîner des troubles auditifs.

## **NAVIGATION DANS LE MENU**

## **Menu principal**

#### **Ouverture du menu principal**

- **1** Pour afficher le menu principal, appuyez sur »**M**« jusqu'à ce que »Play Music« apparaisse sur l'affichage.
- **2** Pour sélectionner l'option souhaitée, appuyez sur »<sup>11</sup> « en direction »<sup>14</sup> « ou »<sup>»</sup>
- **3** Pour confirmer le choix de l'option, appuyez brièvement sur » $\blacktriangleright \blackacksquare$ «.

#### **Quitter le menu principal**

- **1** Sélectionnez l'option »Exit« en appuyant autant de fois que nécessaire sur **»II**« en direction »<sup>14</sup>« ou »<sup>1</sup>·
- 2 Pour confirmer le choix de l'option, appuyez brièvement sur »**II**« ;

ou

**1** Quittez le menu principal en appuyant brièvement sur »**M**«.

### **Sous-menus**

#### **Appeler les sous-menus**

Vous appelez les sous-menus dans le menu principal.

- **1** Sélectionnez l'option souhaitée en appuyant autant de fois que nécessaire sur »**II**« en direction » $\langle\langle\langle\mathbf{w}\rangle\rangle\rangle\langle\langle\mathbf{w}\rangle\rangle$  en is confirmez en appuyant sur »s**II**«.
- **2** Sélectionnez le réglage souhaité en appuyant autant de fois que nécessaire sur »**II**« en direction »<sup>14</sup> « ou »<sup>11</sup> « puis confirmez en appuyant sur »s**II**«.
- **3** Procédez au réglage en appuyant autant de fois que nécessaire sur » $\blacktriangleright$ II en direction »<sup>14</sup> « ou »<sup>>></sup> • « puis confirmez en appuyant sur »>**II**«.

#### **Quitter les sous-menus**

- **1** Sélectionnez l'option »Exit« en appuyant autant de fois que nécessaire sur **»**II« en direction »<sup>1</sup>
- **2** Pour confirmer le choix de l'option, appuyez brièvement sur » II« ;

ou

**1** Quittez les sous-menus en appuyant autant de fois que nécessaire sur »**M**«.

**FRANÇAIS FRANÇAIS**

## **Menu principal**

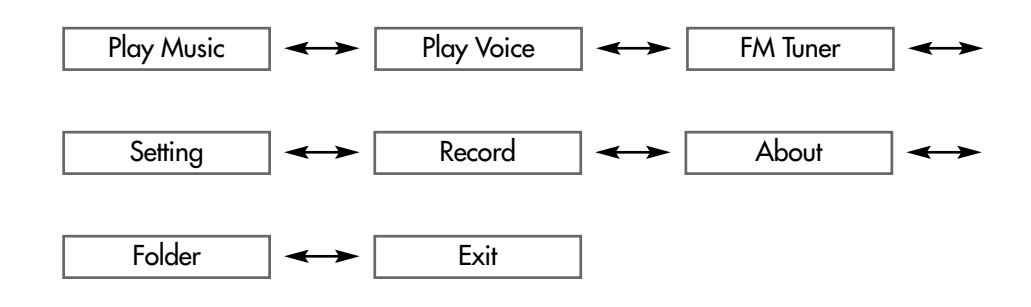

### **Sous-menu en mode »FM Tuner«**

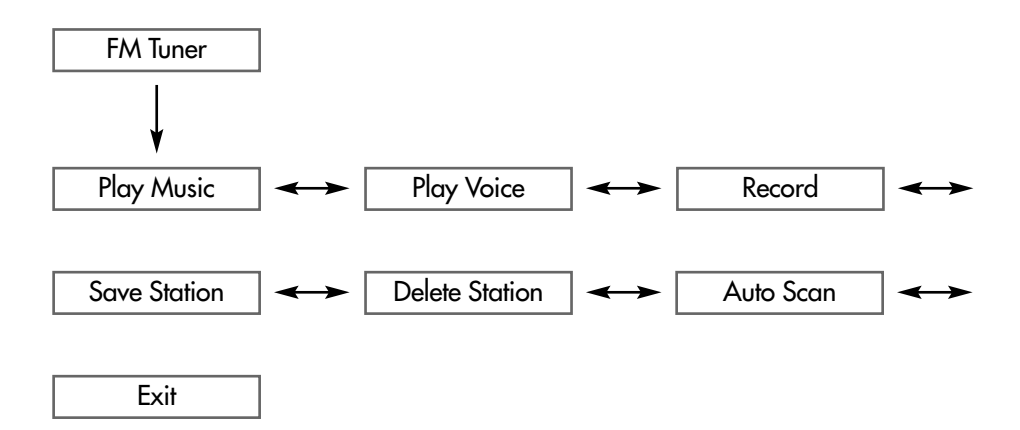

### **Sous-menus en mode »Setting«**

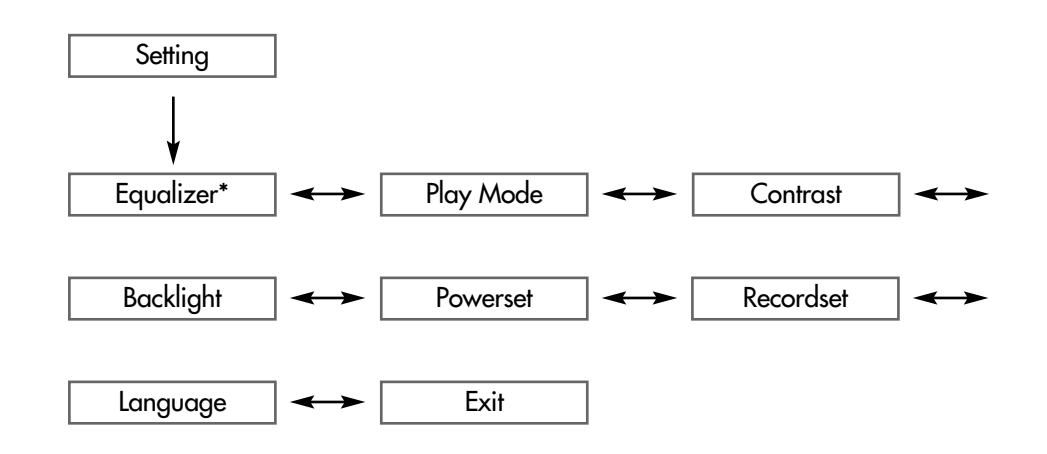

\*L'option »Equalizer« n'est pas valable pour la lecture d'enregistrement vocaux.

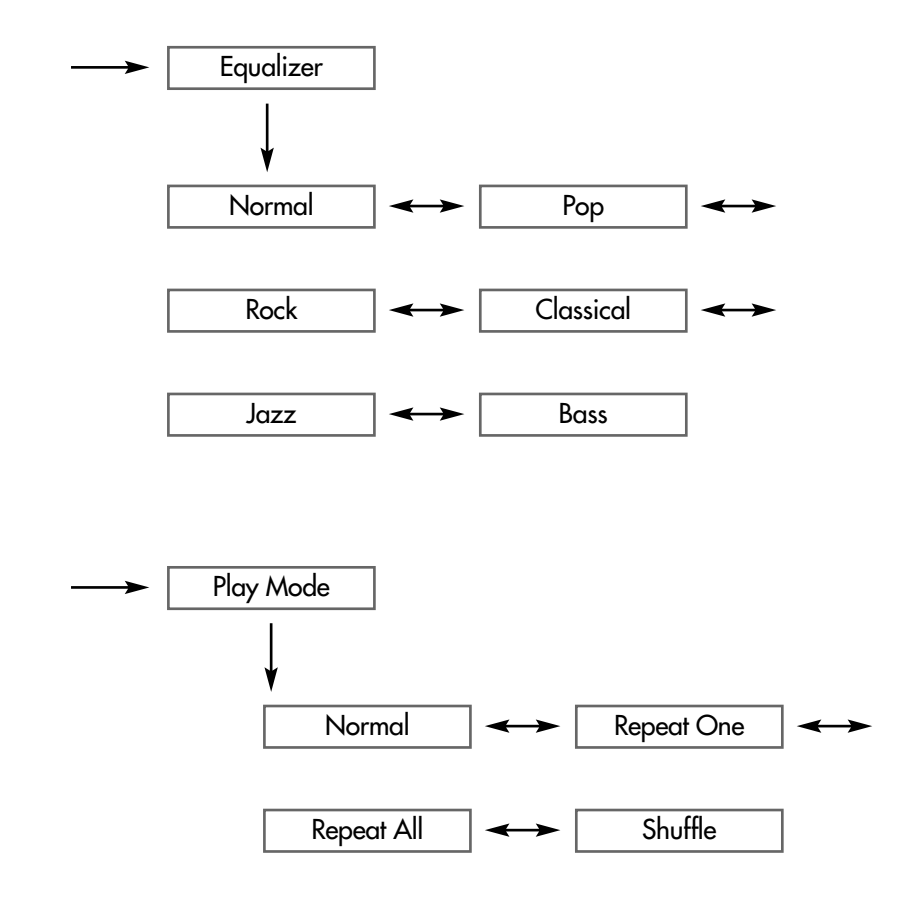

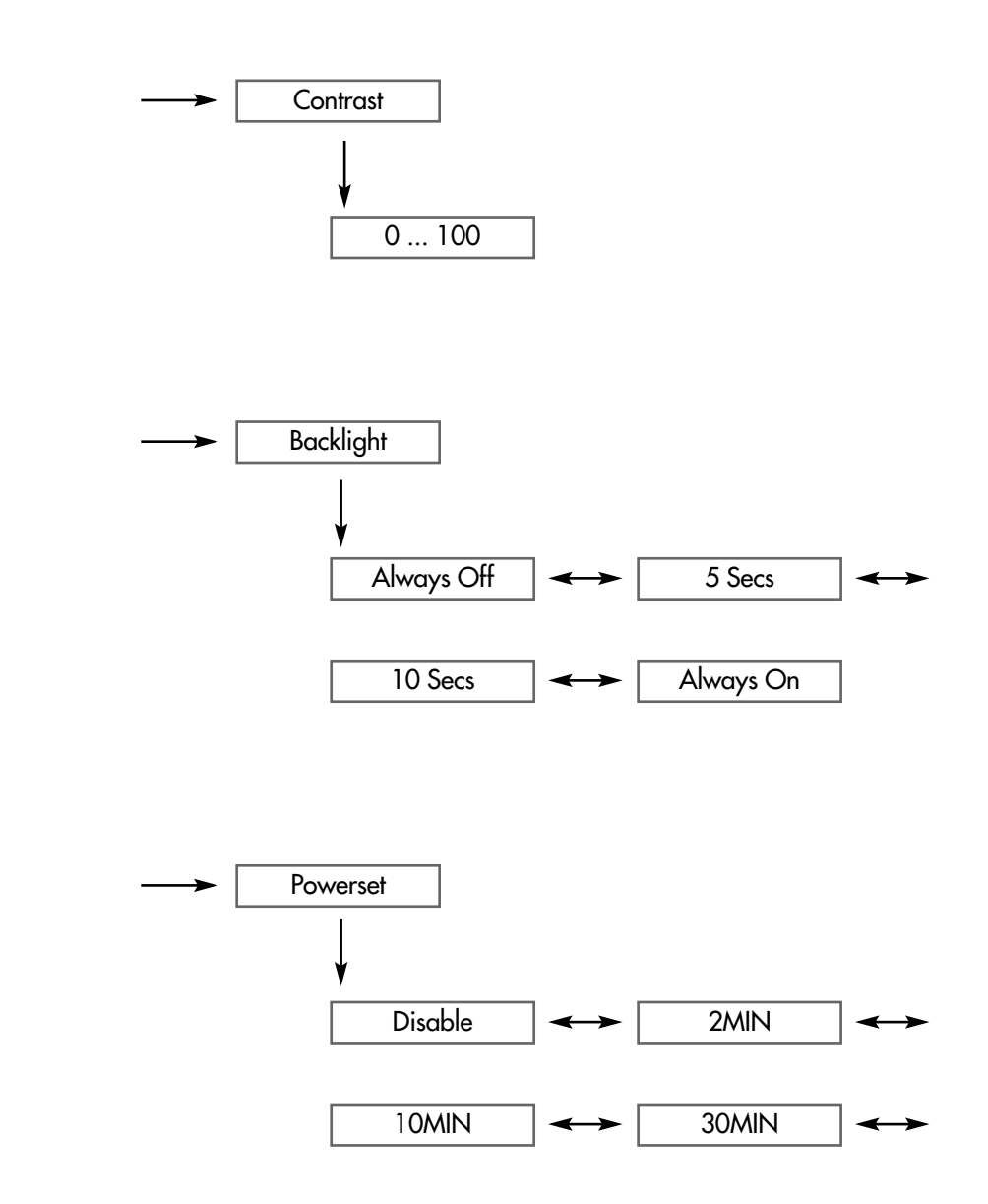

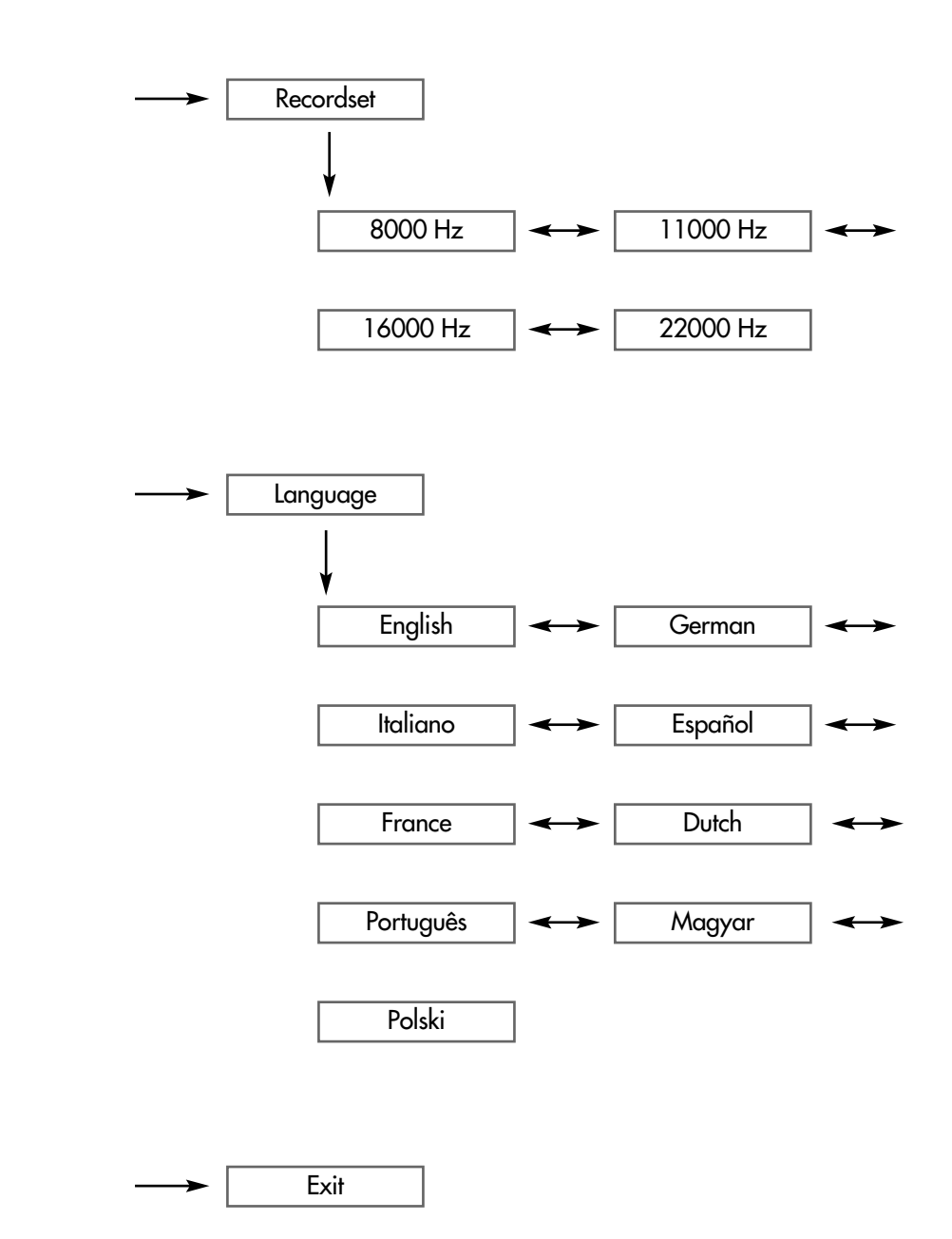

## **Sélection du mode »Play Music«**

#### **1** Dans le menu principal, sélectionnez le mode »Play Music« en appuyant autant de fois que nécessaire sur »<sup>11</sup> en direction »<sup>14</sup> ou »<sup>11</sup> «.

2 Confirmez la sélection en appuyant brièvement sur » $\blacktriangleright \blacksquare$ «. Le lecteur bascule en mode de lecture de musique.

## **Sélection du mode »Play Voice«**

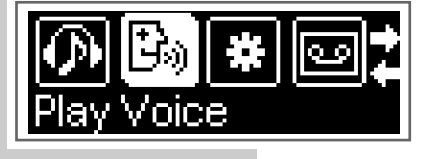

 $\frac{6}{100}$ 001/120 00:16

Music

**1** Dans le menu principal, sélectionnez le mode »Play Voice« en appuyant autant de fois que nécessaire sur »<sup>1</sup> II« en direction »<sup>1</sup> <<< ou »<sup>1</sup> × puis confirmez en appuyant sur »**II**«.

– Le lecteur passe en mode de lecture d'enregistrements vocaux.

#### **Remarque :**

Pour en savoir plus sur les fonctions du mode de lecture des enregistrements vocaux, voir le chapitre "Enregistrement" (page 23).

### **Sélection du mode »FM Tuner«**

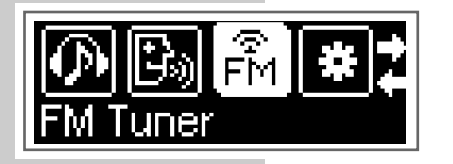

**1** Dans le menu principal, sélectionnez le mode »FM Tuner« en appuyant autant de fois que nécessaire sur »<sup>1</sup>  $\blacksquare$ « en direction » $\blacksquare$ « ou » $\blacksquare$ » puis confirmez en appuyant sur »**II**«. Le lecteur bascule en mode radio FM.

#### **Remarque :**

Pour en savoir plus sur les fonctions du mode radio FM, voir le chapitre "Mode radio" (page 20).

## **Sélection du mode »Setting«**

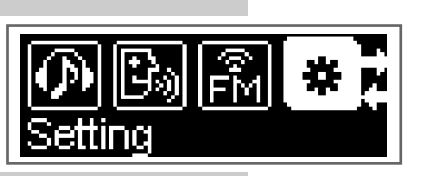

- **1** Dans le menu principal, sélectionnez le mode »Setting« en appuyant autant de fois que nécessaire sur »<sup>1</sup>II« en direction »<sup>1</sup>I« ou »<sup>1</sup>N« puis confirmez en appuyant sur »**II**«.
	- Le lecteur passe sur le sous-menu correspondant.

#### **Structure du sous-menu**

»<u>Setting</u>« → »▶II« → »Equalizer« < > »Play Mode« < - > »Contrast« < - - > »Backlight« < > »Powerset« < - > »Recordset« < - - > »Language« < > »Exit«.

**Remarque :** Vous pouvez également quitter directement le sous-menu du mode »Setting« en appuyant sur »**M**«.

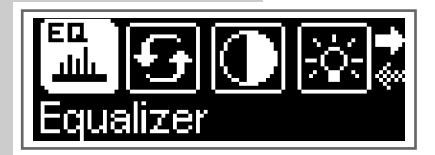

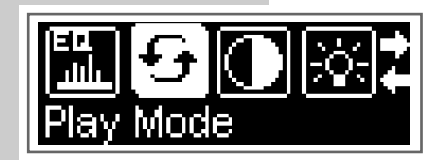

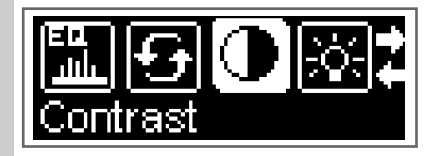

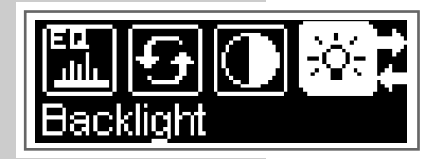

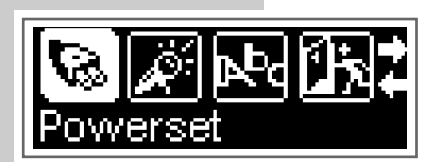

### **Sélection des effets sonores**

- **1** Sélectionnez »Equalizer« en appuyant autant de fois que nécessaire sur »**II**« en direction »<sup>14</sup>« ou »<sup>11</sup>» puis confirmez en appuyant sur »<sup>1</sup>
- **2** Sélectionnez l'effet sonore souhaité (Normal, Pop, Rock, Classical, Jazz et Bass) en appuyant autant de fois que nécessaire sur »<sup>1</sup>II« en direction »<sup>(4</sup>  $\alpha$  ou »  $\blacktriangleright$   $\blacktriangleright$  puis confirmez en appuyant sur »  $\blacktriangleright$   $\blacktriangleright$   $\blacktriangleright$

### **Sélection des modes de lecture**

- **1** Sélectionnez »Play Mode« en appuyant autant de fois que nécessaire sur »**II**« en direction »<sup>[44</sup>« ou »**)** • « puis confirmez en appuyant sur »
- **2** Sélectionnez le mode de lecture souhaité en appuyant autant de fois que nécessaire sur »<sup>11</sup> sen direction »<sup>14</sup> « ou »<sup>11</sup> « puis confirmez en appuyant sur »**II**«.
	- »Normal« : le lecteur lit toutes les plages dans l'ordre normal et s'arrête après la dernière plage. Toutes les plages du dossier principal sont lues en premier, suivies des plages des sous-dossiers.
	- »Repeat One« : la plage actuelle est répétée indéfiniment.
	- »Repeat All« : toutes les plages enregistrées sur le lecteur sont répétées indéfiniment.
	- »Shuffle« : toutes les plages enregistrées sur le lecteur sont lues dans un ordre aléatoire.

### **Régler le contraste de l'affichage**

- **1** Sélectionnez »Contrast« en appuyant autant de fois que nécessaire sur »**II**« en direction »<sup>1</sup><sup>(</sup> « ou »III» puis confirmez en appuyant sur »III«.
- **2** Sélectionnez la valeur souhaitée en appuyant autant de fois que nécessaire sur »<sup>II</sup>« en direction »<sup>14</sup> « ou »<sup>II</sup> « puis confirmez en appuyant sur »s**II**«.

### **Régler le temps d'arrêt du rétro-éclairage de l'affichage**

- **1** Sélectionnez »Backlight« en appuyant autant de fois que nécessaire sur »**II**« en direction » $\langle\langle\langle\mathbf{w}\rangle\rangle\rangle\langle\langle\mathbf{w}\rangle\rangle\rangle$  en uis confirmez en appuyant sur »**II**«.
- **2** Sélectionnez le temps d'arrêt (»Always Off« = toujours désactivé, 5 secondes, 10 secondes ou »Always On« = toujours activé) en appuyant sur »<sup>III</sup>« autant de fois que nécessaire en direction » $\lll$ « ou » $\ggl$ « et confirmez en appuyant sur »s**II**«.
	- Si aucune touche n'a été actionnée auparavant, le rétro-éclairage s'éteint automatiquement une fois le temps réglé écoulé.

### **Réglage des temps d'arrêt du lecteur**

- **1** Sélectionnez »Powerset« en appuyant autant de fois que nécessaire sur »**II**« en direction »<sup>14</sup>« ou »<sup>11</sup>» puis confirmez en appuyant sur »<sup>1</sup>
- **2** Sélectionnez le temps d'arrêt (Disable = désactivé, 2, 10 et 30 minutes) en appuyant sur »<sup>II</sup>I« autant de fois que nécessaire en direction »<sup>14</sup> « ou **»**We et confirmez en appuyant sur »
	- Le lecteur se met en mode veille (stand-by) une fois le temps réglé écoulé, à condition qu'aucune touche n'ait été actionnée auparavant.

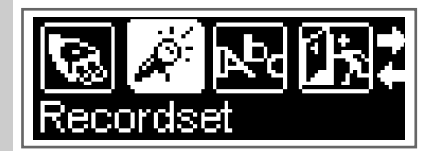

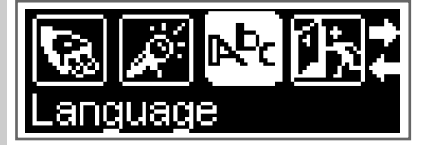

#### **Réglage de la qualité d'enregistrement**

- **1** Sélectionnez »Recordset« en appuyant autant de fois que nécessaire sur »**II**« en direction »<sup>14</sup>« ou »<sup>11</sup>» puis confirmez en appuyant sur »<sup>1</sup>
- **2** Sélectionnez la qualité d'enregistrement (8000 Hz, 11000 Hz, 16000 Hz ou 22000 Hz) en appuyant autant de fois que nécessaire sur »<sup>III</sup>« en direction »<sup>14</sup>« ou »<sup>>></sup> × puis confirmez en appuyant sur »
	- La fréquence d'échantillonnage est valable pour tous les enregistrements vocaux (plus la fréquence est élevée, meilleure est la qualité d'enregistrement).

### **Sélection de la langue du menu**

- **1** Sélectionnez »Language« en appuyant autant de fois que nécessaire sur »**II**« en direction »<sup>[4]</sup>« ou »<sup>}</sup><sup>}</sup><sup> $\parallel$ </sup>« puis confirmez en appuyant sur »**}**
- **2** Sélectionnez la langue souhaitée (9 langues possibles) en appuyant autant de fois que nécessaire sur »<sup>11</sup>  $\bullet$  en direction »<sup>144</sup>« ou »<sup>11</sup> × puis confirmez en appuyant sur »**II**«.

#### **Remarque :**

Si vous modifiez la langue de menu (réglage par défaut »English«), les désignations du menu ne correspondront plus aux désignations anglaises utilisées dans ce manuel d'utilisation.

### **Sélection du mode »About«**

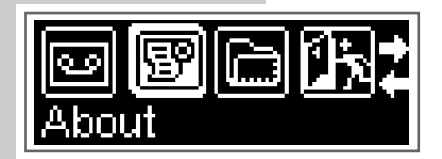

- **1** Dans le menu principal, sélectionnez le mode »About« en appuyant autant de fois que nécessaire sur »<sup>11</sup>  $\bullet$  en direction »<sup>144</sup> « ou »<sup>11</sup> « puis confirmez en appuyant sur »**II**«.
	- Vous obtenez des informations sur la capacité mémoire totale et la mémoire disponible.

## **Sélection du mode »Folder«**

- **1** Dans le menu principal, sélectionnez le mode »Folder« en appuyant autant de fois que nécessaire sur »<sup>1</sup>II« en direction »<sup>144«</sup> ou »<sup>11</sup> « puis confirmez en appuyant sur »**II**«.
	- Le lecteur bascule en mode Navigateur de plages.
- **2** Faites défiler les titres du répertoire actuel en appuyant autant de fois que nécessaire sur »**DII**« en direction »<sup>14</sup> « ou »DI«.
- **3** Faites défiler les répertoires en appuyant autant de fois que nécessaire sur **»II**« en direction »<sup>14</sup>« ou »
- **4** Ouvrez le dossier souhaité en appuyant brièvement sur » $\blacktriangleright \blacktriangleright \blacktriangleright \blacktriangleright$
- **5** Pour passer au niveau supérieur, sélectionnez »<sup> $\triangle$ </sup>« (en appuyant autant de fois que nécessaire sur »<sup>[1]</sup> sen direction »<sup>[4]</sup> « ou »<sup>[1]</sup> «) puis confirmez en appuyant sur »**II**«.

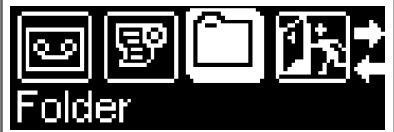

#### **Lecture d'une plage**

- 1 En mode Plage, appuyez brièvement sur »>II«. – Affichage : »Play« et »Delete?«.
- 2 Sélectionnez l'option »Play« en appuyant sur »<sup>1</sup>II« en direction »<sup>14</sup> « ou **»W** we puis confirmez en appuyant sur »

#### **Suppression d'une plage**

- **1** En mode Plage, appuyez brièvement sur » $\blacktriangleright \blacktriangleright \blacktriangleright \blacktriangleright$ – Affichage : »Play« et »Delete?«.
- **2** Sélectionnez l'option »Delete?« en appuyant sur » $\blacksquare$ II« en direction » $\blacksquare$ ou »9« puis confirmez en appuyant sur »s**II**«. – Affichage : »Yes« et »No«.
- **3** Sélectionnez l'option souhaitée (»Yes« ou »No«) en appuyant sur » $\blacksquare$ II« en direction »<sup>14</sup> « ou »<sup>>></sup> \* « et confirmez en appuyant sur »>**II**«.

### **Sélection du mode »Exit«**

- **1** En mode Menu principal, sélectionnez »Exit« en appuyant autant de fois que nécessaire sur »<sup>1</sup>II« en direction »<sup>14</sup>« ou »<sup>11</sup>» puis confirmez en appuyant sur »**II**«.
	- Le lecteur se remet sur le mode de lecture réglé en dernier.

## **MODE RADIO**

## **Sélection de la source de programme radio**

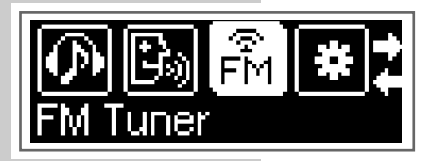

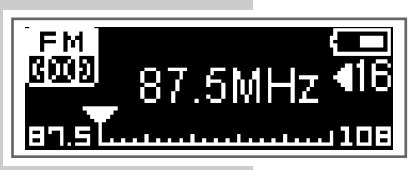

**1** Dans le menu principal, sélectionnez le mode »FM Tuner« en appuyant autant de fois que nécessaire sur »<sup>11</sup> en direction »<sup>14</sup> ou »<sup>11</sup> ...

2 Confirmez la sélection en appuyant brièvement sur »**II**«. – Le lecteur bascule en mode radio FM.

#### **Remarque :**

Lorsque vous êtes en mode Radio et que vous appuyez longuement sur »**M**«, un sous-menu comportant les sous-options suivantes apparaît :

- »Play Music« : retour au mode de lecture musicale.
- »Play Voice« : retour au mode de lecture d'enregistrements vocaux.
- »Record«: enregistrement d'une station radio.
- »Save Station«: mémorisation de la station radio.
- »Delete Station« : suppression de la station radio mémorisée.
- »Auto Scan« : mémorisation des stations radio avec la recherche automatique.
- »Exit« : retour au mode radio.

Sélectionnez l'option souhaitée en appuyant autant de fois que nécessaire sur »**II**« en direction »<sup>14</sup> « ou »<sup>11</sup> « et confirmez en appuyant sur »<sup>II</sup>

#### **Structure du sous-menu**

 $M$ «  $\rightarrow$ 

»Play Music«  $\longleftrightarrow$  »Play Voice«  $\longleftrightarrow$  »Record«  $\longleftrightarrow$  »Save Station«  $\longleftrightarrow$ »Delete Station« <----> »Auto Scan« <--------> »Exit«.

### **Commutation entre mode Recherche et mode Preset**

"Preset" désigne une station de radio mémorisée sur un numéro de station déterminé.

**1** En mode radio, appuyez sur » II<sup>«</sup> pour commuter entre le mode Recherche et le mode Preset.

## **Réglage des stations radio ...**

#### **Attention :**

Pour le mode radio, les écouteurs servent d'antenne et doivent donc être raccordés. Si ce n'est pas le cas, le lecteur ne peut trouver aucune station de radio.

#### **... manuellement et automatiquement**

Pour pouvoir utiliser la fonction de recherche manuelle ou automatique de stations, il faut que le lecteur se trouve en mode Recherche.

- **1** Réglez la fréquence souhaitée en appuyant autant de fois que nécessaire sur »**II**« en direction »<sup>14</sup> « ou »II<sup>I</sup> «.
	- La fréquence progresse par incréments de 100 kHz en avant ou en arrière.

## **MODE RADIO**

#### $\underline{\mathsf{ou}}$

pour commencer la recherche, appuyez sur »<sup>11</sup> sen direction »<sup>14</sup> sou »<sup>II</sup> « et maintenez enfoncé jusqu'à ce que le défilement des fréquences s'accélère.

– La recherche s'arrête lorsqu'une station à bonne réception a été trouvée.

- **... et mémoriser avec la recherche automatique de station (Auto Scan)**
- **1** Ouvrez le sous-menu en appuyant de manière prolongée sur »**M**«.
- **2** Sélectionnez l'option »Auto Scan« en appuyant autant de fois que nécessaire sur »**II**« en direction »<sup>[44</sup>« ou »**)** \* epuis confirmez en appuyant sur »**II**«.
	- La recherche automatique de stations est lancée et enregistre sous des numéros de mémorisation jusqu'à 29 stations dont la réception est de bonne qualité.

### **Mémorisation manuelle des stations radio**

Pour pouvoir enregistrer manuellement une station radio, il faut que le lecteur se trouve en mode Recherche.

- **1** Réglez la station radio souhaitée.
- **2** Ouvrez le sous-menu en appuyant de manière prolongée sur »**M**«.
- **3** Sélectionnez l'option »Save Station« en appuyant autant de fois que nécessaire sur »<sup>II</sup>« en direction »<sup>14</sup> « ou »<sup>II</sup>» puis confirmez en appuyant sur »s**II**«.
	- Affichage : »SA?« clignote.
- **4** Sélectionnez le numéro de programmation souhaité en appuyant autant de fois que nécessaire sur »<sup>1</sup>II« en direction »<sup>14</sup>« ou »<sup>11</sup>«.

#### **Remarque :**

Si une station radio est déjà enregistrée sous le numéro sélectionné, celle-ci est écrasée par la nouvelle station que vous souhaitez mémoriser.

**5** Confirmez la mémorisation de la station en appuyant sur » $\blacktriangleright \blacktriangleright \blacktriangleright \blacktriangleright$ – La station radio sélectionnée est enregistrée sous un numéro de station.

### **Appel des stations radio mémorisées**

Le mode Preset doit être activé. Le numéro de station est visible à l'affichage.

**1** Sélectionnez le numéro de programmation souhaité en appuyant autant de fois que nécessaire sur »**III**« en direction »<sup>144</sup>« ou »III«.

**Remarque :** Les numéros de station non attribués sont sautés.

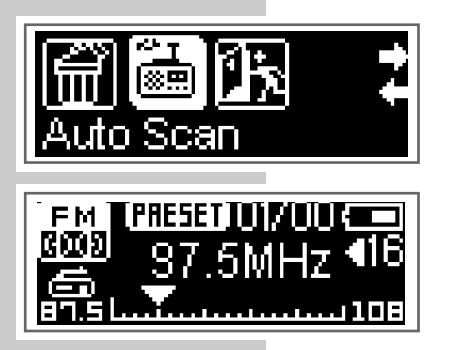

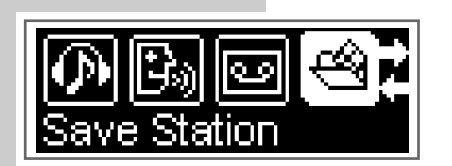

## **MODE RADIO**

#### **Suppression des stations radio mémorisées**

- **1** Sélectionnez le numéro de programmation souhaité en appuyant autant de fois que nécessaire sur »<sup>11</sup> sen direction »<sup>14</sup> « ou »<sup>11</sup> «.
- **2** Ouvrez le sous-menu en appuyant de manière prolongée sur »**M**«.
- **3** Sélectionnez l'option »Delete Station« en appuyant autant de fois que nécessaire sur »<sup>1</sup>II« en direction »<sup>14</sup>« ou »<sup>11</sup> « puis confirmez en appuyant sur »**II**«.
	- Affichage : »DEL?« clignote.
- 4 Confirmez la suppression en appuyant sur »>II«.
	- La station radio mémorisée sous ce numéro est supprimée. Les stations radio mémorisées suivantes reculent chacune d'un numéro.

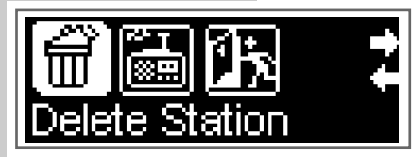

## **ENREGISTREMENT \_\_\_\_\_\_\_\_\_\_\_\_\_\_\_\_\_\_\_\_\_\_\_\_\_\_\_\_\_\_\_\_\_\_\_\_\_\_\_\_\_\_\_\_\_\_\_\_\_\_**

## **Enregistrement vocal**

Vous pouvez régler la qualité d'enregistrement (fréquence d'échantillonnage) dans le menu »Setting« sous »Recordset« (voir pages 13, 15 et 18).

#### **Lancer les enregistrements vocaux**

- **1** Dans le menu principal, sélectionnez le mode »Record« en appuyant autant de fois que nécessaire sur »<sup>1</sup>II« en direction »<sup>144</sup>« ou »<sup>11</sup>8.
- **2** Confirmez la sélection en appuyant brièvement sur » $\blacksquare$ I – Le lecteur commence l'enregistrement.
- **3** Pour commuter sur la pause d'enregistrement, appuyez sur » $\blacktriangleright \blacktriangleright \blacktriangleright \blacktriangleright$
- **4** Poursuivez l'enregistrement en appuyant sur »>II«.
- **5** Pour arrêter l'enregistrement, appuyez brièvement sur »<sup>1</sup>«.
	- L'enregistrement est sauvegardé automatiquement sous forme de fichier, par ex. MIC00002.WAV, dans le dossier MICIN.DIR du lecteur.

#### **Remarques :**

Si l'affichage »Device Full« apparaît pendant l'enregistrement, la mémoire Flash est pleine. L'enregistrement est arrêté et le fichier est enregistré automatiquement. D'autres enregistrements sont possibles uniquement si vous supprimez des fichiers existants sur la mémoire FLash (voir page 19).

Si l'affichage »Low Battery!« apparaît pendant l'enregistrement, la pile est faible. L'enregistrement est arrêté et le fichier est enregistré automatiquement. D'autres enregistrements sont possibles uniquement si vous remplacez la pile.

### **Lire l'enregistrement vocal**

- **1** En mode Menu principal, sélectionnez »Play Voice« en appuyant autant de fois que nécessaire sur »1I<sup>«</sup> en direction »<sup>144</sup>« ou »<sup>11</sup>» puis confirmez en appuyant sur »**II**«.
- **2** Sélectionnez le fichier d'enregistrement souhaité en appuyant autant de fois que nécessaire sur »<sup>1</sup>II« en direction »<sup>14</sup>« ou »<sup>11</sup>«.
- **3** Lancez la lecture en appuyant brièvement sur » $\blacktriangleright \blacksquare$ «.

#### **Remarque :**

Il est possible de lire l'enregistrement juste après qu'il a été effectué. A cet effet, appuyez sur la touche »**II**«.

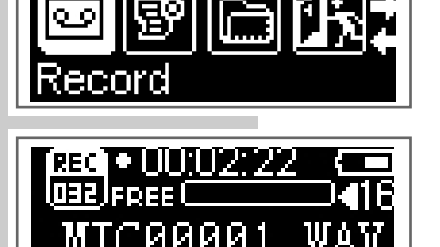

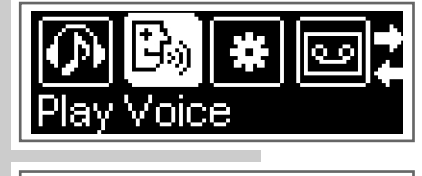

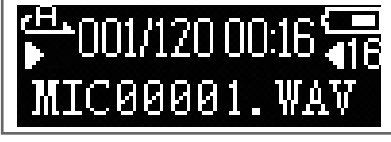

## **ENREGISTREMENT \_\_\_\_\_\_\_\_\_\_\_\_\_\_\_\_\_\_\_\_\_\_\_\_\_\_\_\_\_\_\_\_\_\_\_\_\_\_\_\_\_\_\_\_\_\_\_\_\_\_**

## **Enregistrement à partir de la radio FM**

#### **Lancer l'enregistrement FM**

Pour pouvoir enregistrer à partir de la radio FM, il faut que le lecteur se trouve en mode »FM Tuner«.

- **1** Sélectionnez la station radio souhaitée.
- **2** Ouvrez le menu FM en appuyant de manière prolongée sur »**M**«.
- **3** Dans le menu FM, sélectionnez le mode »Record« en appuyant autant de fois que nécessaire sur »**II**« en direction »<sup>14</sup>« ou »III«.
- 4 Confirmez la sélection en appuyant brièvement sur »<sup>II</sup>I«. – Le lecteur commence l'enregistrement.
- **5** Pour commuter sur la pause d'enregistrement, appuyez sur » $\blacktriangleright \blacktriangleright \blacktriangleright \blacktriangleright$
- **6** Poursuivez l'enregistrement en appuyant sur »**II**«.
- **7** Pour arrêter l'enregistrement, appuyez brièvement sur »<sup>1</sup>.
	- L'enregistrement est sauvegardé automatiquement sous forme de fichier, par ex. FM00003.WAV, dans le dossier FMIN.DIR du lecteur.

#### **Remarques :**

Si l'affichage »Device Full« apparaît pendant l'enregistrement, la mémoire Flash est pleine. L'enregistrement est arrêté et le fichier est enregistré automatiquement. D'autres enregistrements sont possibles uniquement si vous supprimez des fichiers existants sur la mémoire FLash (voir page 19).

Si l'affichage »Low Battery!« apparaît pendant l'enregistrement, la pile est faible. L'enregistrement est arrêté et le fichier est enregistré automatiquement. D'autres enregistrements sont possibles uniquement si vous remplacez la pile.

#### **Lire l'enregistrement FM**

- **1** En mode Menu principal, sélectionnez »Play Voice« en appuyant autant de fois que nécessaire sur »1I<sup>8</sup>« en direction »<sup>144</sup>« ou »<sup>11</sup>» puis confirmez en appuyant sur »**II**«.
- **2** Sélectionnez le fichier d'enregistrement souhaité en appuyant autant de fois que nécessaire sur »**II**« en direction »<sup>14</sup>« ou »
- **3** Lancez la lecture en appuyant brièvement sur »>II«.

#### **Remarque :**

Il est possible de lire l'enregistrement juste après qu'il a été effectué. A cet effet, appuyez sur la touche »**II**«.

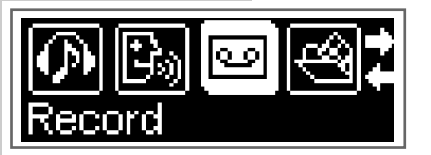

### **Généralités**

Ce lecteur apparaît sous deux modes différents sur le PC : lecteur MTP (Media Transfer Protocol) ou lecteur MSC (Mass Storage Class) (disque amovible). Le mode affiché dépend de la version du lecteur Windows Media et du système d'exploitation du PC. Commutez le lecteur entre les modes MTP et MSC en appuyant sur »**M**«.

### **Le réglage de base lecteur MTP**

#### **Téléchargement de fichiers**

Synchronisez les fichiers musicaux du lecteur avec le lecteur Windows Media. Ceux-ci sont copiés dans le dossier »MTPMEDIA/Musik« et ne s'affichent pas en mode MSC.

## **Le réglage de base lecteur MSC**

#### **Téléchargement de fichiers**

Nous recommandons le réglage de base lecteur MSC (disque amovible).

Copiez les fichiers musicaux directement dans le dossier principal ou synchronisez la musique avec le lecteur Windows Media dans le dossier »Musique« qui a été créé.

Les données (p. ex. fichiers pdf, ppt, doc) doivent être copiées directement dans le dossier principal ou dans un dossier spécialement créé.

Les fichier musicaux copiés ou synchronisés en mode MSC ne s'affichent pas dans le lecteur Windows Media en mode MTP.

### **Système requis**

Lorsque le lecteur est raccordé à l'ordinateur, il s'affiche comme disque amovible. Celui-ci correspond à la mémoire Flash du lecteur. Votre ordinateur doit remplir les conditions suivantes :

- Windows 98 SE ; Windows ME/2000/XP/Vista, Mac OS 9 ou supérieur
- Lecteur de CD-ROM 4x ou supérieur
- Pentium MMX 200 ou supérieur
- 120 Mo d'espace mémoire libre minimum sur le disque dur
- Port USB
- Pour pouvoir installer le logiciel sous Windows 2000, il faut que vous soyez inscrit sur un compte utilisateur possédant les droits d'administrateur.

### **Installer le lecteur**

Sous Windows ME/2000/XP/Vista, l'installation des pilotes du lecteur n'est pas requise.

L'installation des pilotes est nécessaire sous Windows 98 SE et Windows 2000, si Windows Service Pack 3 n'est pas installé.

- **1** Introduisez le CD d'installation fourni dans le lecteur de CD-ROM.
- **2** Lancez l'installation en appuyant sur le lecteur D (D:\Driver for WIN 98\Setup.exe) et en cliquant sur le symbole d'installation.
- **3** Pour effectuer l'installation, suivez les instructions qui s'affichent à l'écran.

### **Raccorder à l'ordinateur**

Une fois raccordé à l'ordinateur, le lecteur est alimenté par l'ordinateur.

- **1** Mettez l'ordinateur en marche.
- **2** Arrêtez le lecteur.
- **3** Raccordez le lecteur au port USB de l'ordinateur à l'aide du câble USB. – Un message s'affiche dès que la connexion est établie.

#### **Remarque :**

Normalement, le lecteur s'affiche comme disque amovible sur l'ordinateur. Sous Windows XP, vous avez cependant la possibilité d'utiliser le lecteur comme lecteur compatible avec le protocole MTP. Pour ce faire, appuyez brièvement sur »**M**«. Si le lecteur est reconnu comme lecteur compatible avec MTP, le contenu de sa mémoire Flash s'affiche différemment. Dans ce cas, d'autres possibilités de traitement des données sont disponibles.

### **Déconnecter de l'ordinateur**

Si aucun transfert de fichier n'est en cours, vous pouvez déconnecter le lecteur de l'ordinateur.

Avant de débrancher le câble reliant le lecteur à l'ordinateur, vous devez enlever le lecteur du bureau Windows en suivant les instructions de Windows intitulées »Retirer le matériel en toute sécurité«.

#### **Attention :**

Ne débranchez pas le lecteur de l'ordinateur tant qu'un transfert de données est en cours. Cela risquerait de détruire les données.

- **1** Double-cliquez sur l'icône de retrait de matériel se trouvant en bas à droite de la barre des tâches.
	- La fenêtre »Retirer le matériel en toute sécurité« apparaît.
- **2** Pour continuer, suivez les instructions qui s'affichent à l'écran.

#### **Attention :**

Les circuits du lecteur et de l'ordinateur peuvent être sérieusement endommagés si vous ne suivez pas les instructions de Windows.

### **Transfert de données MP3/WMA**

- **1** Sélectionnez les fichiers MP3/WMA dans le poste de travail de votre ordinateur pour les copier.
- **2** Sélectionnez les fichiers.
- **3** Cliquez sur le bouton droit de la souris et sélectionnez »Copier«.
- **4** Ouvrez le lecteur de disque amovible (p. ex. H:) sur le poste de travail de votre ordinateur.
- **5** Cliquez sur le bouton droit de la souris et sélectionnez »Insérer« sur le lecteur de disque amovible (p. ex. H:). – Les fichiers sont transférés sur le lecteur.

#### **Remarque :**

Les fichiers WMA protégés par DRM (Right Management) ne peuvent être lus que s'ils ont été transférés sur le lecteur à l'aide de Windows Multi Media Player (version 10). Pour ce faire, le lecteur doit être utilisé comme lecteur compatible avec MTP.

### **Transfert de données WMA protégées par DRM**

Dans Windows 98 SE / 2000 / ME / XP / Vista, il est recommandé d'actualiser le Windows Media Player, p.ex. en chargeant les versions 9.0, 10.0 ou 11.0 (version 10.0 pour Windows XP, version 11.0 pour Windows Vista). La description suivante est valable pour le Windows Media Player 10.0, c'est-à-dire pour Windows XP.

- **1** Raccordez le lecteur à l'ordinateur.
- **2** Configurez le lecteur comme Mediaplayer compatible avec MTP à l'aide de »**M**«.
- **3** Cliquez sur »Confirmer« dans la fenêtre du Media Player MTP.
- **4** Sélectionnez les fichiers WMA protégés par DRM et devant être copiés à l'aide de l'outil du Windows Media Player 10.
- **5** Sélectionnez les fichiers.
- **6** Cliquez sur le bouton droit de la souris et sélectionnez l'option »Ajouter à la liste sync.«.
- **7** Dans la fenêtre ouverte, sélectionnez l'option »Sync.«.
- **8** Dans la fenêtre »Sync.«, sélectionnez les fichiers WMA protégés par DRM de votre choix, puis sélectionnez le lecteur.
- **9** Cliquez sur »Démarrer sync.«. – Les fichiers WMA protégés par DRM sont transférés sur le lecteur.

### **Synchroniser les fichiers musique et texte**

Le lecteur supporte les fichiers musique qui sont synchronisés avec les textes correspondants (fichiers LRC). De cette manière, vous pouvez entendre la musique par les écouteurs et lire simultanément le texte synchronisé sur l'afficheur.

#### **Remarques :**

Si vous souhaitez créer des fichiers LRC, utilisez par exemple le programme gratuit Song Edit.

Assurez-vous que les fichiers texte et musique se trouvent dans le même répertoire et qu'ils portent la même désignation. Sinon, le lecteur ne peut pas reconnaître le fichier texte.

## **INFORMATIONS\_\_\_\_\_\_\_\_\_\_\_\_\_\_\_\_\_\_\_\_\_\_\_\_\_\_\_\_\_\_\_\_\_\_\_\_\_\_\_\_\_\_\_\_\_\_\_\_\_\_\_\_\_\_\_\_\_**

## **Caractéristiques techniques**

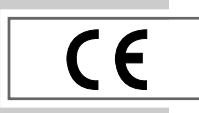

Ce produit est conforme aux directives européennes 89/336/CEE, 2006/42/CE et 93/68/CEE.

La plaquette d'identification se trouve au dos de l'appareil.

**Alimentation électrique** Pile : 1 x 1,5 V, LR03/AM4/AAA

**Puissance de sortie**  2 x 5 mW/32 Ω

**Ecart de tension psophométrique** ≥ 85 dB

**Mémoire interne**  1 GB (MP 715) 2 GB (MP 725)

**Radio FM** Gamme de fréquences : 87,5 MHz ... 108 MHz

**USB** USB PC : 2.0 High Speed **Réponse fréquentielle**  20 Hz ... 20 kHz **Formats** MP3, WMA (lecture), WAV (enregistrement) Débits binaires MPEG : 16-320 kbits/s, WMA : 64-192 kbits/s Système de fichier : FAT 32 Balise ID3 : balise ID3 V1/V2

**Dimensions et poids**  $L \times P \times H$ : 85,6  $\times$  27,9  $\times$  20,9 mm Poids (sans pile) : 31 g env.

Sous réserve de modifications techniques et esthétiques !

**Grundig Multimedia B.V.** • Atrium, Strawinskylaan 3105 • NL-1077 ZX Amsterdam • http://www.grundig.com